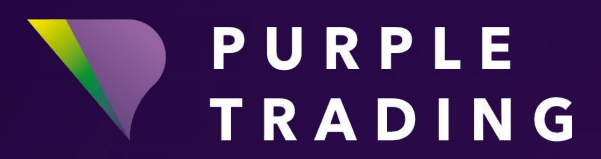

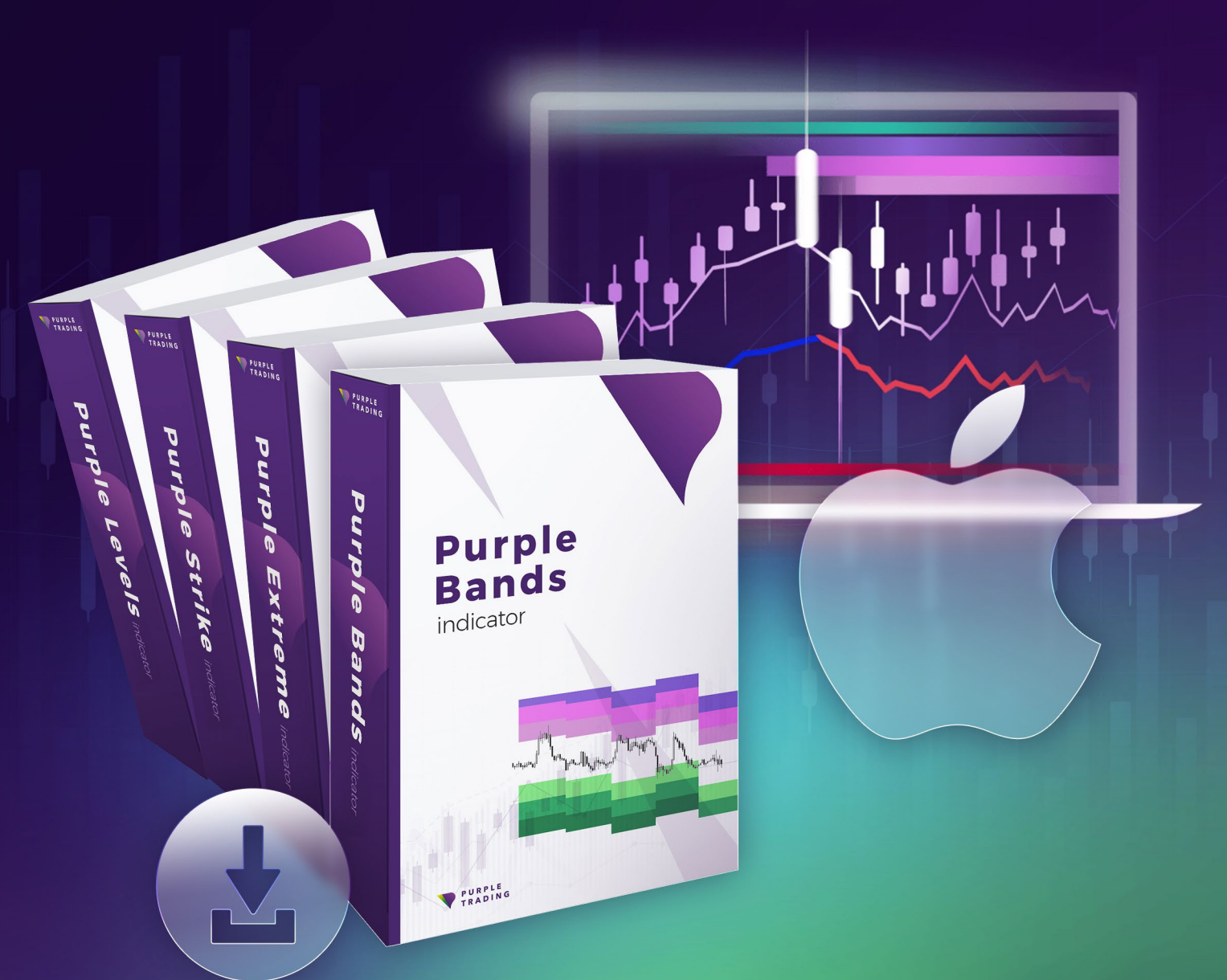

# WSKAŹNIKI PURPLE *Instalacja dla Mac OS X*

## Jak użyć Wskaźników Purple w OS X (Mac)

Wskaźniki Purple są niezbędne podczas korzystania z Analizy Technicznej. A liczba traderów Purple, którzy z nich korzystają, stale rośnie. Możesz wypróbować je za darmo na rachunku rzeczywistym lub demo. Ten poradnik pokaże Ci jak to zrobić.

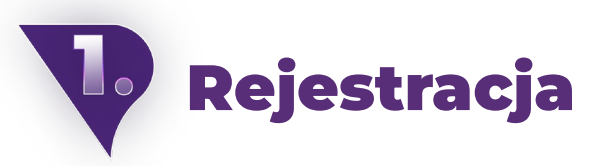

W przypadku, gdy nie zarejestrowałeś się jeszcze w Purple Trading, nie wahaj się przejść przez tę rejestrację całkowicie za darmo [tutaj](https://www.purple-trading.com/start/individual/?lng=pl&ib=8968?utm_source=manual&utm_medium=purple-indicators).

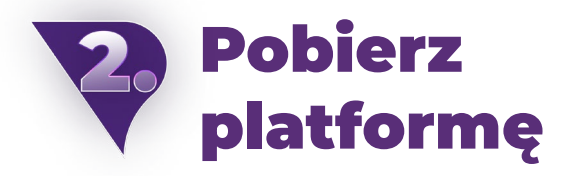

Jeśli jesteś już zarejestrowany, ale jeszcze nie pobrałeś i nie zainstalowałeś platformy MT4 z Purple Trading, użyj następującego linku do pobrania [tutaj.](https://download.mql5.com/cdn/web/8645/mt4/purpletrading4setup.exe)

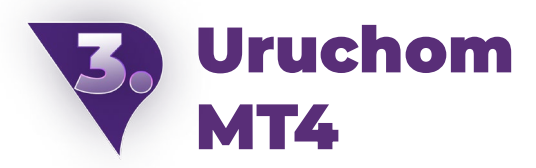

Platforma może zostać uruchomiona w systemie Windows poprzez ikonę pulpitu "Purple Trading" (w przypadku zaznaczenia "ikony pulpitu" lub "skrótu" podczas instalacji) lub poprzez pasek Start, najczęściej pod nazwą "Purple Trading MT4" poprzez plik startowy"Purple Trading MT4" o tej samej nazwie.lub poprzez pasek Start, najczęściej podnazwą "Purple Trading MT4" poprzez plik startowy "Purple Trading MT4" o tej samej nazwie.

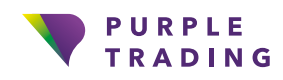

# Zaloguj się na MT4

Po uruchomieniu platformy, zostaniesz poproszony (patrz obrazek poniżej) o wprowadzenie danych do logowania.

#### Pola:

**Login** – wpisz login, otrzymany przez e-maila

**Hasło** – wpisz hasło wybrane podczas rejestracji

**Serwer** – wybierz serwer, podany w tym samym e-mailu, co login

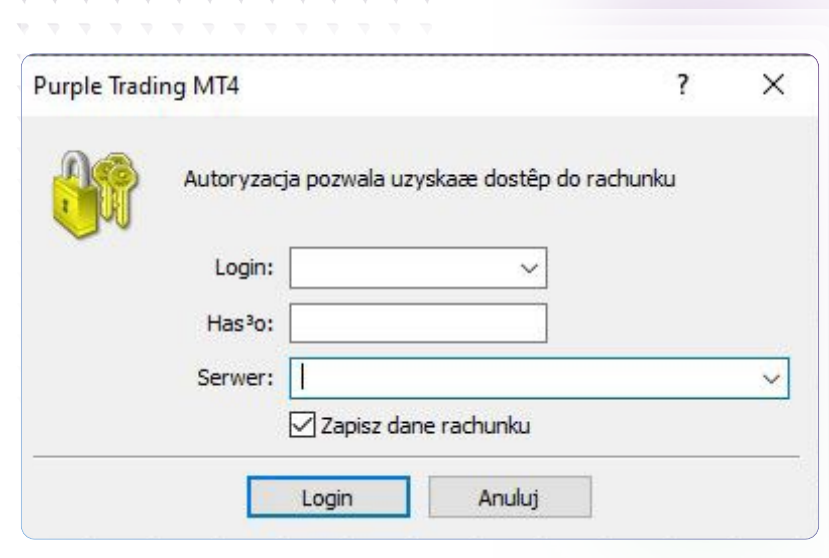

**Service State** 

 $\mathcal{L}_{\mathcal{D}}$  $\sim$ 

 $\sim$  $\mathbf{v}$  and  $\mathbf{v}$  $\mathcal{L}_{\mathrm{eff}}$  $\mathcal{L}_{\mathrm{eff}}$  $\mathcal{L}_{\mathcal{D}}$ 

### Pobierz Wskaźnik Purple

Wskaźniki będą czekały na Ciebie w Twojej skrzynce e-mail, gdzie wyślemy Ci je starannie skompresowane w pliku .zip wraz z instrukcjami instalacji. Zanim to jednak nastąpi, [musisz się](https://www.purple-trading.com/pl/wskazniki/?utm_source=manual&utm_medium=purple-indicators) [zarejestrować, wypełniając formularz](https://www.purple-trading.com/pl/wskazniki/?utm_source=manual&utm_medium=purple-indicators).

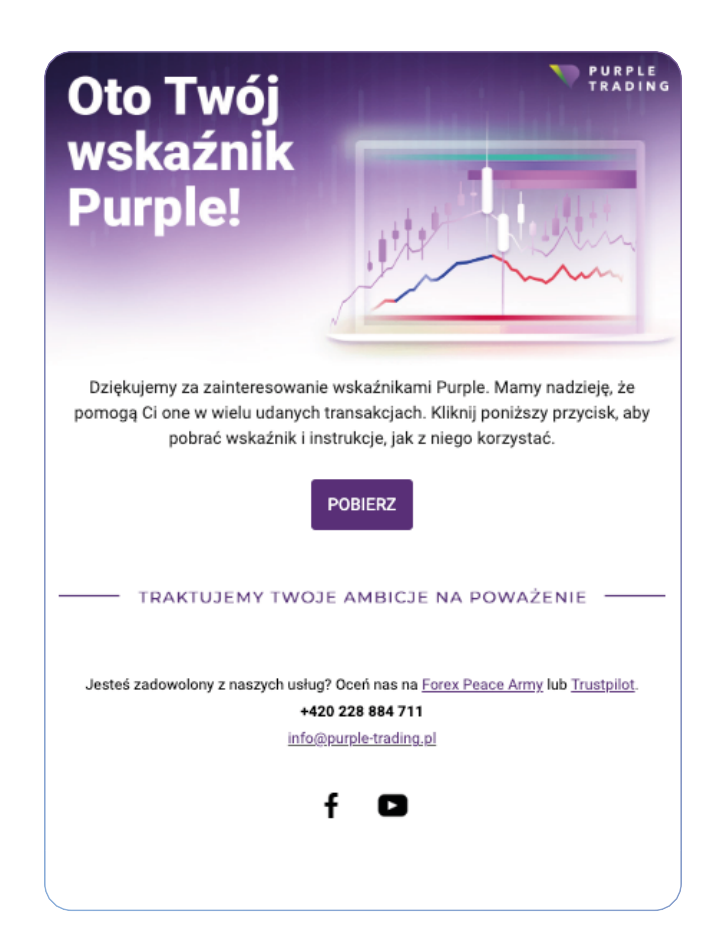

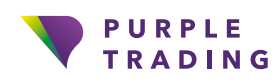

76,2 % rachunkow inwestorow detalicznuch traci pieniadze podczas handlu kontraktami CFD z tym dostawca. Nalezy rozwazyé, czy mozna sobie pozwolié na podiecie wysokiego ryzyka utraty pieniedzy.

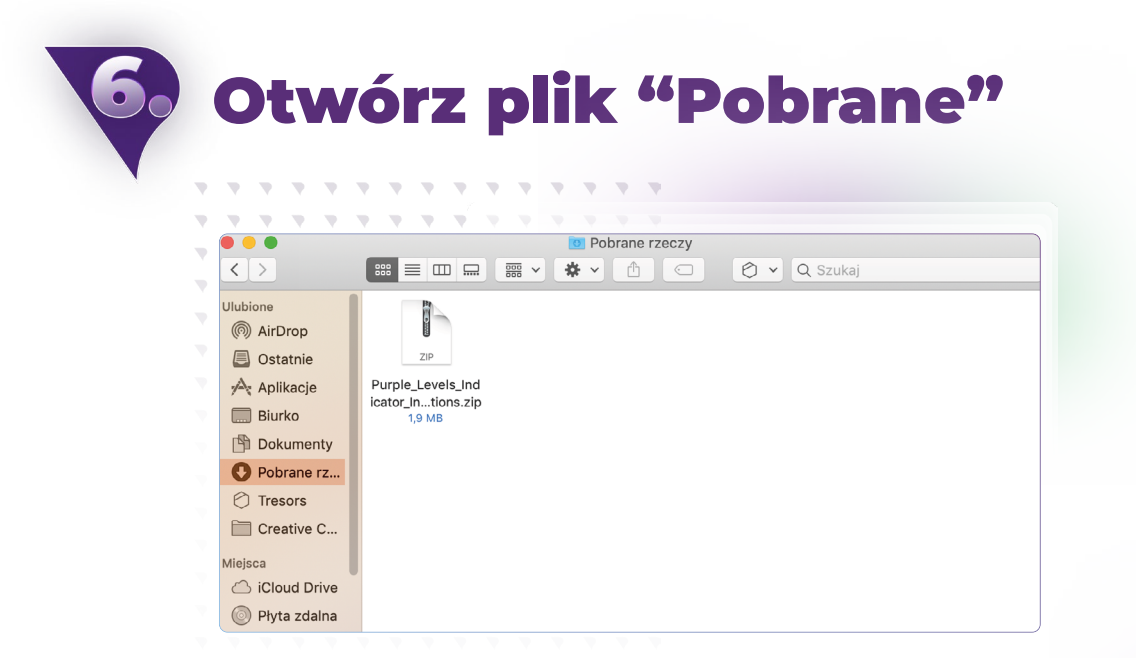

 $\sim$ 

 $\sim$ 

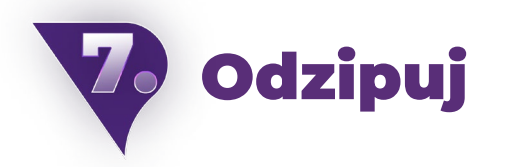

Plik ze wskaźnikami można znaleźć w formacie .zip. Należy go rozpakować za pomocą podwójnego kliknięcia. Plik powinien mieć zakończenie w formacie .ex4.

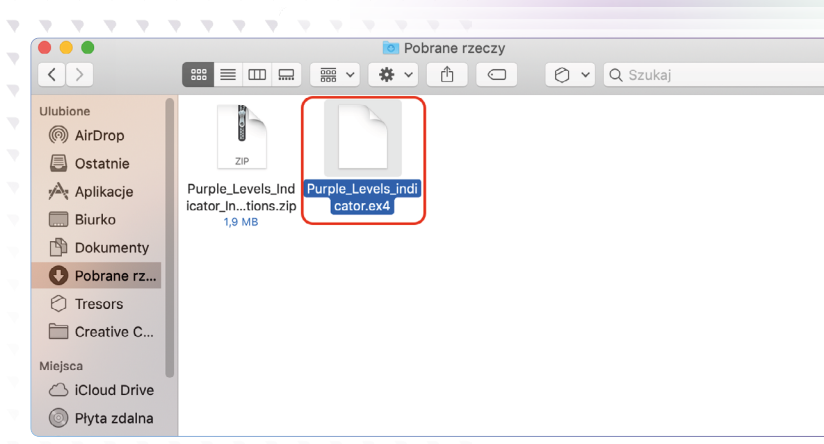

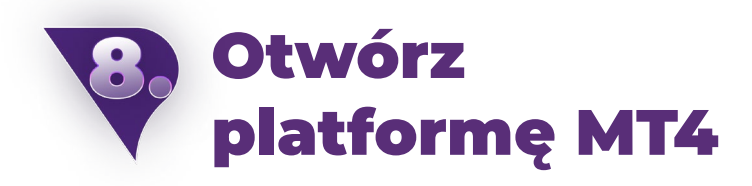

W MT4 kliknij u góry po lewej stronie na zakładkę "Plik" i wybierz opcję "Otwórz folder danych"

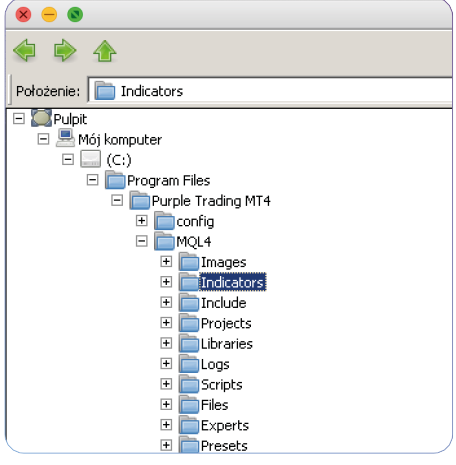

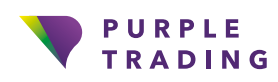

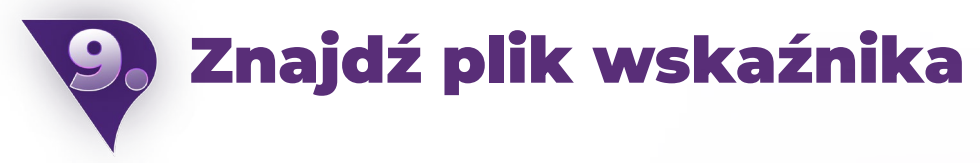

W MT4 znajdź ścieżkę przez "Otwórz folder z danymi", a następnie użyj następującej ścieżki: ten komputer > folder Z > użytkownicy > nazwa > pliki do pobrania > ex4file > kliknij prawymprzyciskiem myszy i skopiuj.

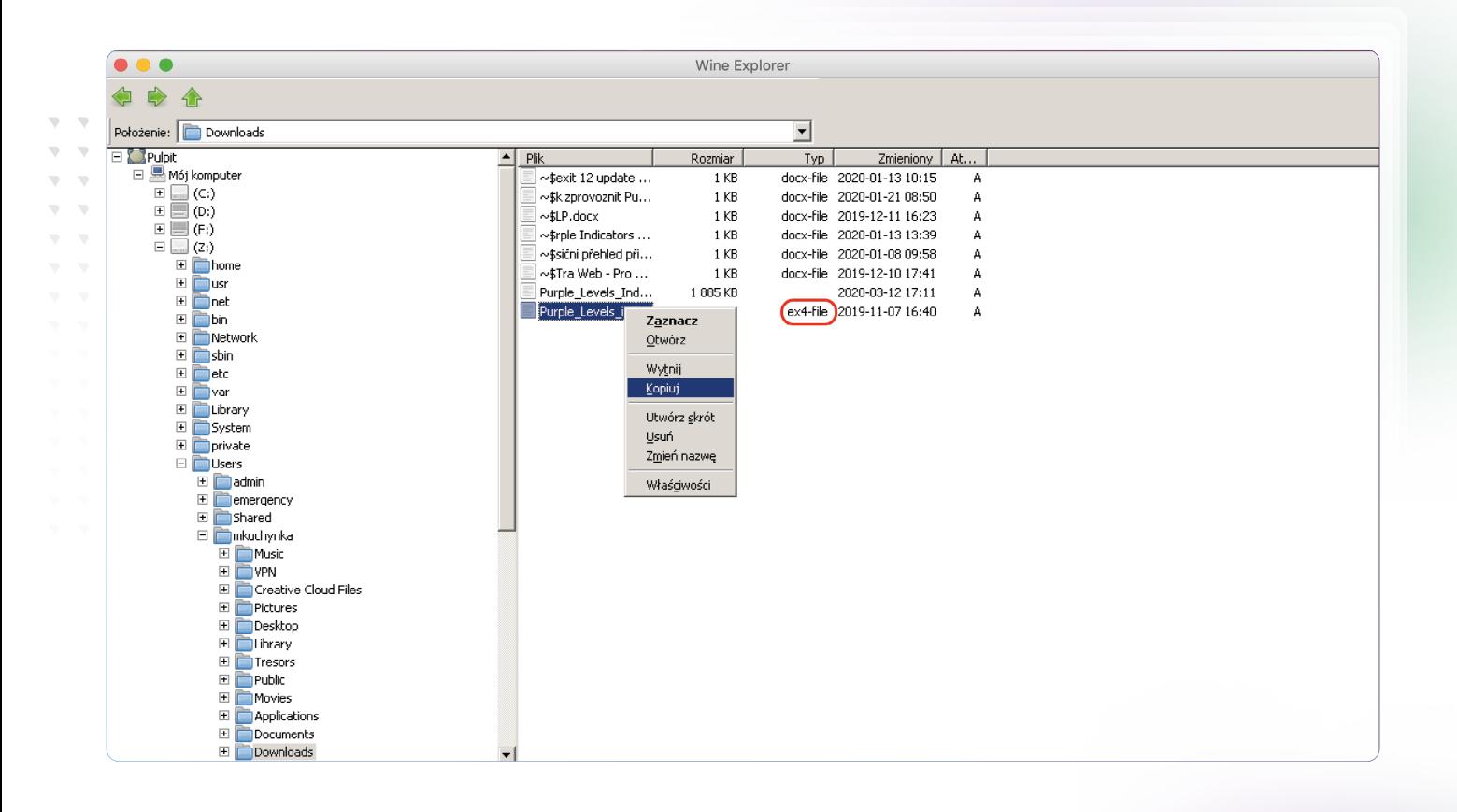

 $\bar{\psi}$  $\overline{\mathcal{N}}$  $\mathbf{v}$  $\overline{\mathbf{v}}$  $\mathcal{D}$  $\mathbf{v}=\mathbf{v}$  $\mathcal{R}$  $\mathcal{R}$  $\overline{\mathcal{N}}$ 

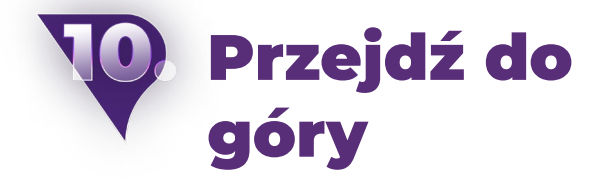

Teraz użyj strzałki, aby przejść w górę do "Tego komputera".

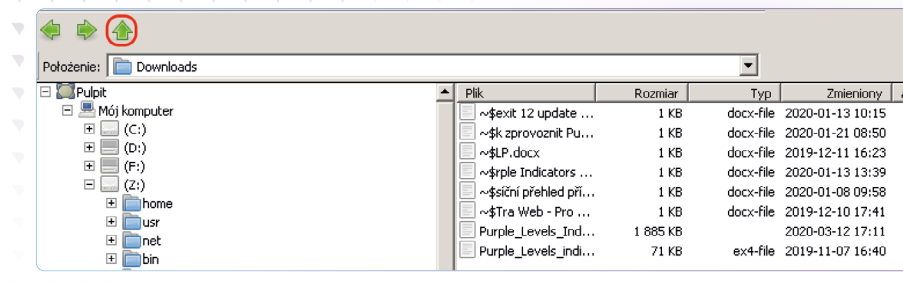

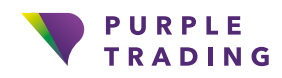

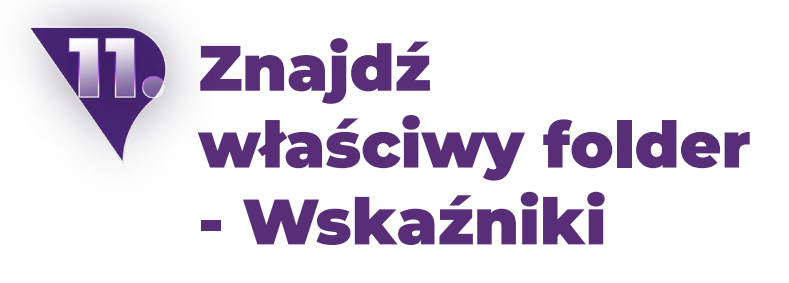

Znajdź folder "Wskaźnika" dla MT4: przejdź do Ten komputer > C: > Pliki programu ->Purple Trading MT4 > MQL4 > Wskaźniki > Wstaw.

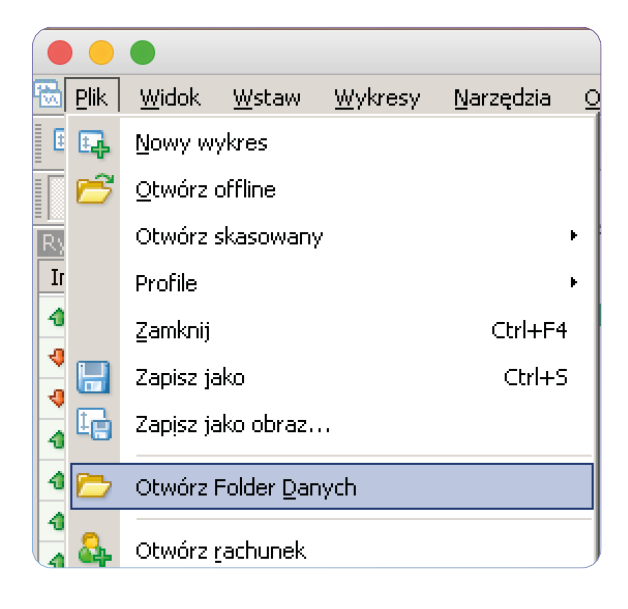

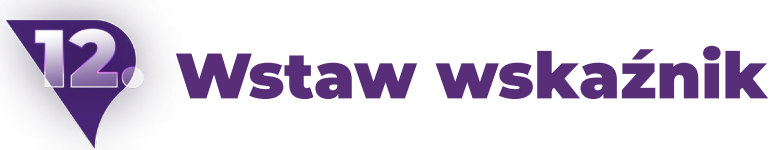

W folderze wskaźników należy użyć prawego przycisku myszy i wstawić wskaźnik.

 $\overline{\phantom{a}}$ 

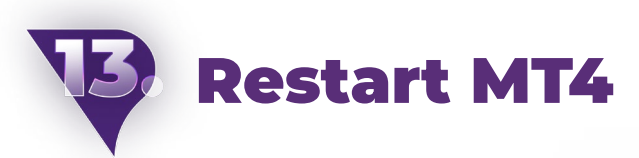

Następnie wskaźnik można znaleźć w o Nawigator.

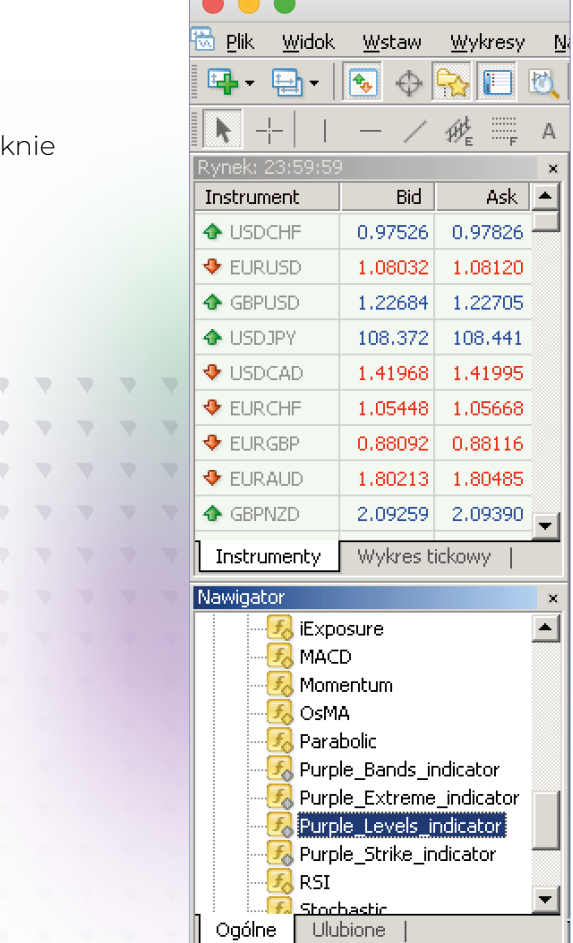

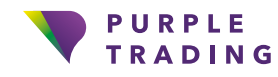

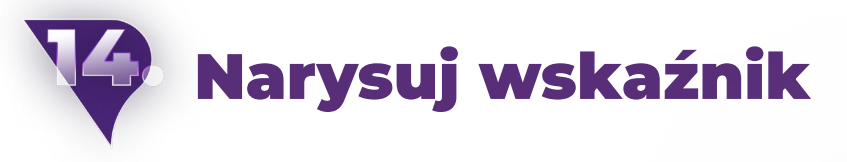

Wskaźnik zostanie narysowany poprzez przesunięcie wskaźnika do okna wykresu i naciśnięcie "OK"

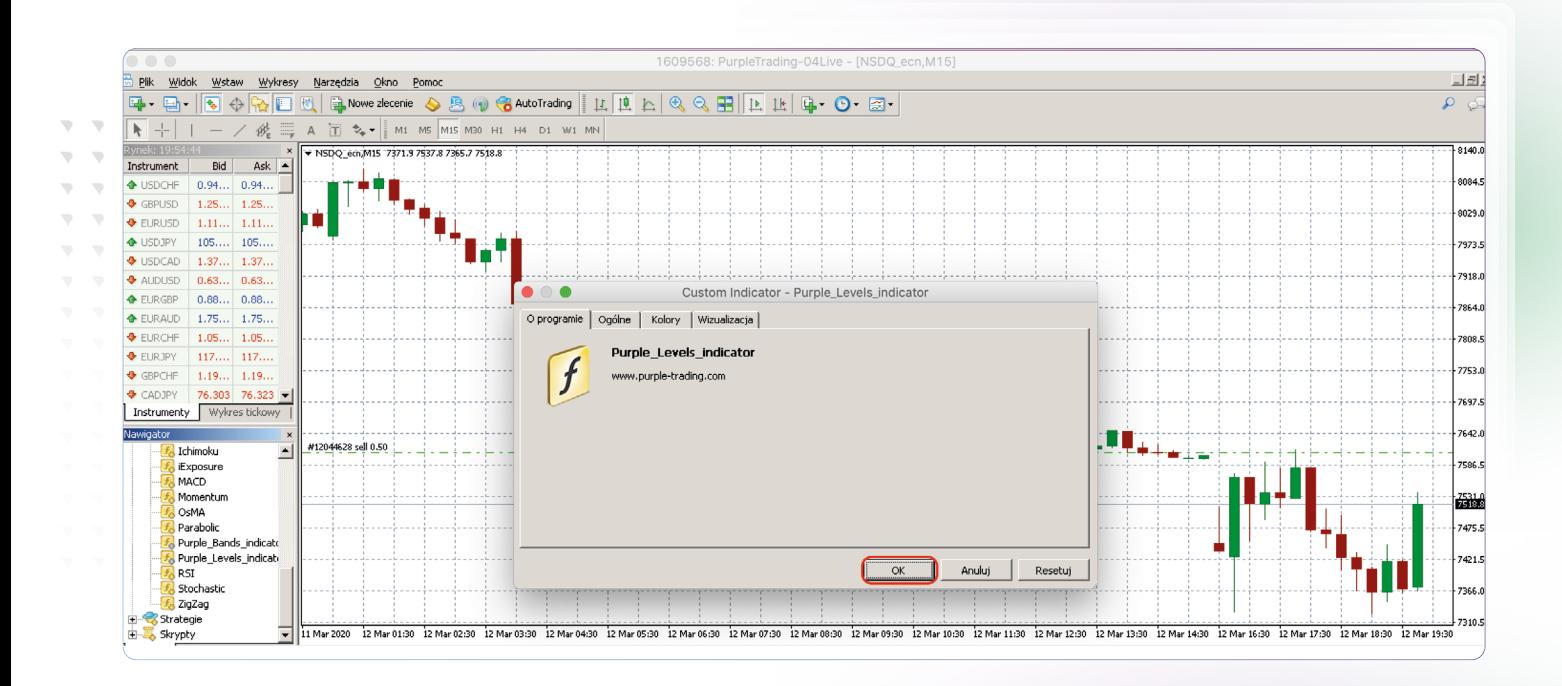

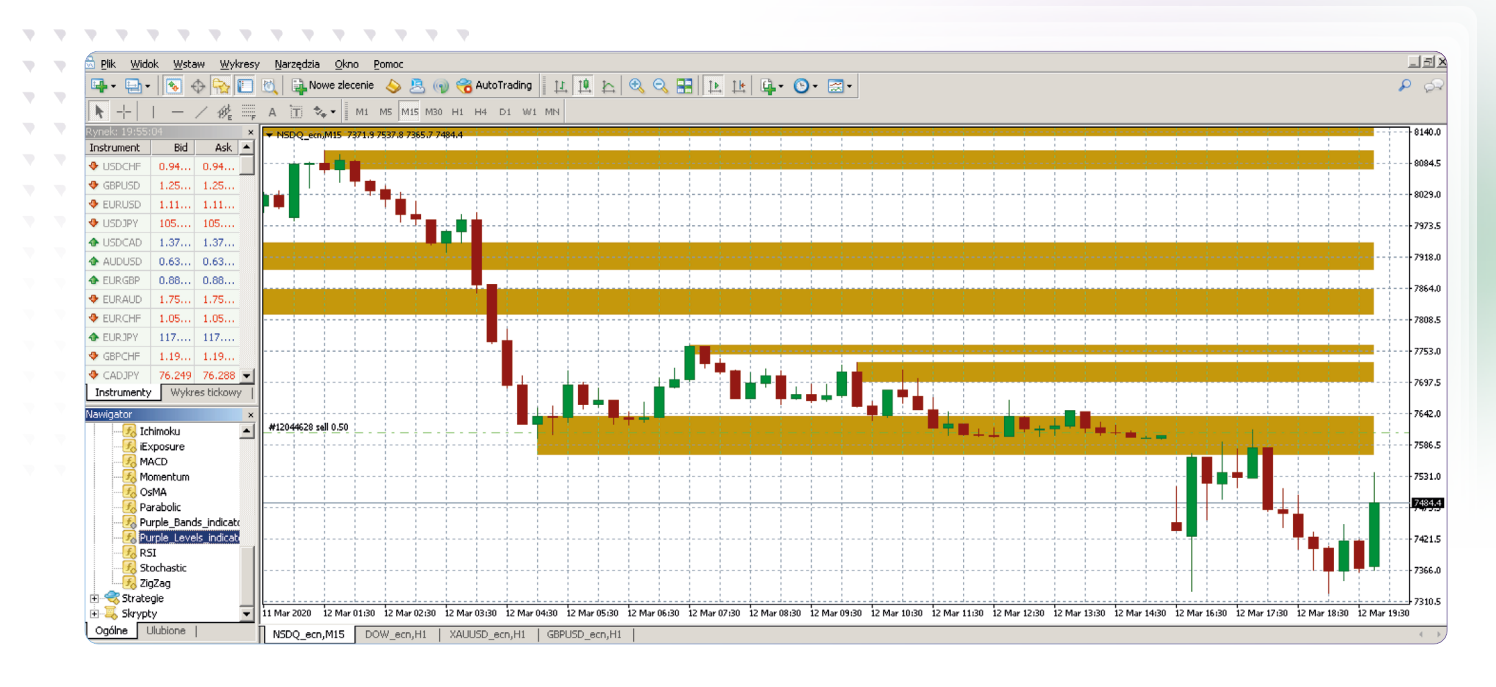

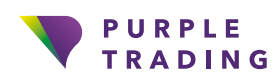

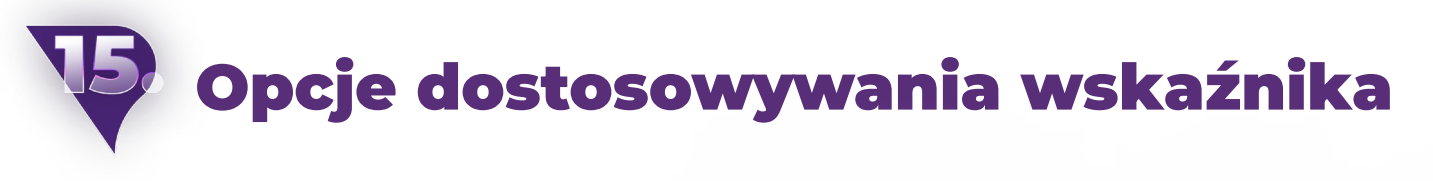

Każdy z poszczególnych wskaźników można dostosować do własnych potrzeb. Na przykład poprzez ustawienie powiadomień, okresów lub dostosowanie wyświetlanych kolorów do własnych preferencji.

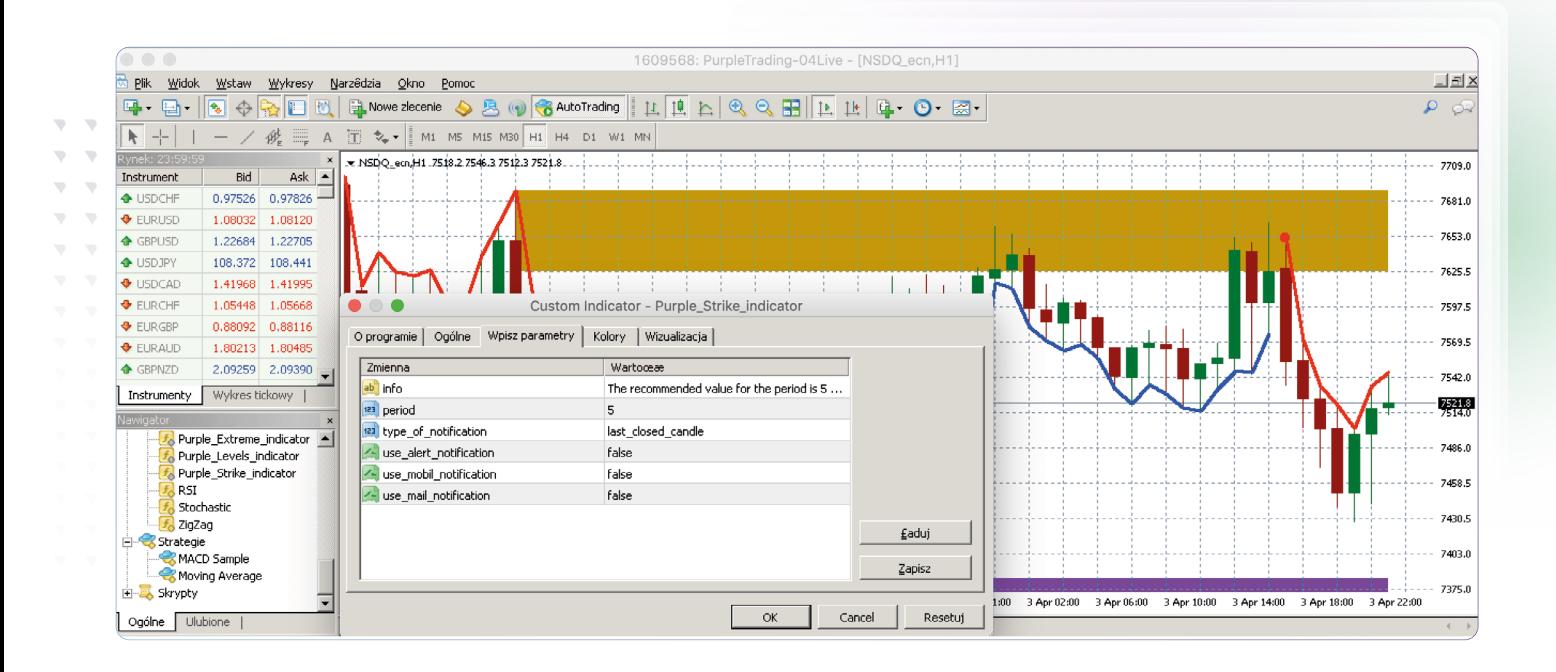

## I to wszystko, wskaźniki są już gotowe do użycia

Jeśli chcesz, abyśmy pokazali Ci, jak właściwie używać wskaźników, nie wahaj się skontaktować z nami poprzez adres [info@purple-trading.com](mailto:info%40purple-trading.com?subject=). Chętnie pomożemy.

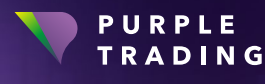

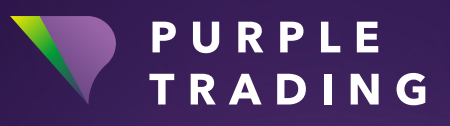

### *"Broker forex z ludzką twarzą"*

[www.purple-trading.com](https://www.purple-trading.com/?utm_source=manual&utm_medium=purple-indicators)

CFD są złożonymi instrumentami i wiążą się z wysokim ryzykiem szybkiej utraty pieniędzy z powodu dźwigni finansowej. 76,2 % rachunków inwestorów detalicznych traci pieniądze podczas handlu kontraktami CFD z tym dostawcą. Wartość ta została ustalona w okresie 1. 4. 2022 – 31. 3. 2023. Należy rozważyć, czy można sobie pozwolić na podjęcie wysokiego ryzyka utraty pieniędzy. Handel walutami oparty na depozycie zabezpieczającym niesie za sobą wysokie ryzyko i może nie być odpowiedni dla wszystkich inwestorów.

Wysoki stopień dźwigni może działać zarówno przeciwko tobie, jak i dla Twojej korzyści. Przed podjęciem decyzji o handlu walutami należy dokładnie rozważyć cele inwestycyjne, poziom doświadczenia i apetyt na ryzyko. Istnieje ryzyko poniesienia straty części lub całości początkowej inwestycji i dlatego nie inwestor powinien inwestować pieniędzy, na utratę których nie może sobie pozwolić. Należy zdawać sobie sprawę ze wszystkich ryzyk związanych z obrotem walutowym i w razie jakichkolwiek wątpliwości zasięgnąć porady niezależnego doradcy finansowego.

Wszelkie opinie, wiadomości, badania, analizy, ceny lub inne informacje zawarte w niniejszym materiale są przedstawiane jako ogólny komentarz rynkowy i nie stanowią porady inwestycyjnej. L.F. Investment Limited nie ponosi odpowiedzialności za jakiekolwiek straty lub szkody, w tym bez ograniczeń za utratę zysków, które mogą wyniknąć bezpośrednio lub pośrednio z wykorzystania lub polegania na takich informacjach.

Purple Trading jest znakiem towarowym (nr 85981) należącym do L.F. Investment Limited, 11, LoukiAkrita, Germasogeia, CY-4044 Limassol, Cypr, licencjonowanej cypryjskiej firmy inwestycyjnej, objętej licencją CySEC nr 271/15. Spółka jest prawnie zobowiązana do przestrzegania wszystkich przepisów prawa cypryjskiego oraz zasad i warunków swojej licencji CySEC.